Министерство науки и высшего образования Российской Федерации

Томский государственный университет систем управления и радиоэлектроники

**В. М. Саюн, Н. С. Легостаев, Д. А. Савин**

# **МИКРОСХЕМОТЕХНИКА**

Методические указания по выполнению лабораторных работ

> Томск 2023

### **Рецензент:**

**Савчук В. Л.**, доцент кафедры промышленной электроники ТУСУР, канд. техн. наук

# **Саюн, Владимир Михайлович**

С12 Микросхемотехника : методические указания по выполнению лабораторных работ / В. М. Саюн., Н. С. Легостаев., Д. А. Савин – Томск : Томск. гос. унт систем упр. и радиоэлектроники, 2023. – 16 с.

> **УДК** 621.382  **ББК** 32.85

 © Саюн В. М., Легостаев Н. С., Савин Д.А. 2023

 © Томск. гос. ун-т систем упр. и радиоэлектроники, 2023

# **ОГЛАВЛЕНИЕ**

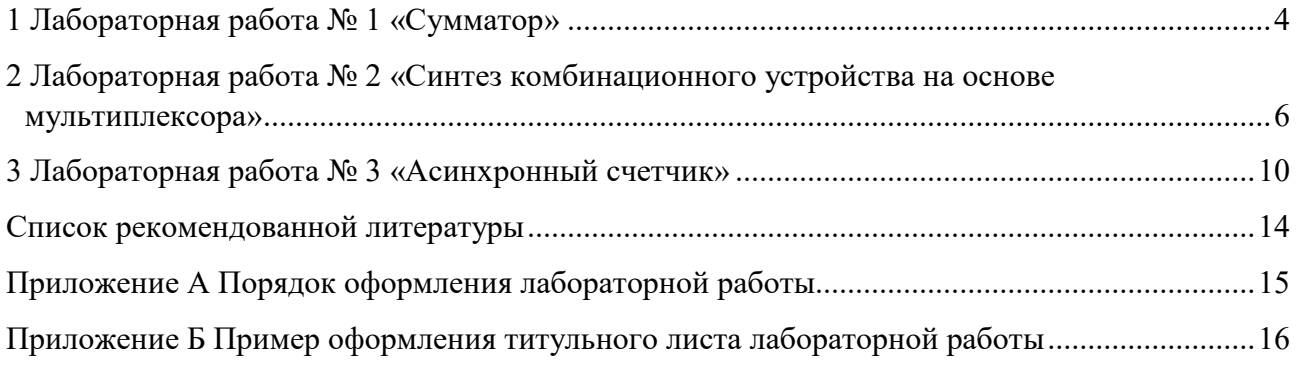

### **ЛАБОРАТОРНАЯ РАБОТА № 1 «СУММАТОР»**

<span id="page-3-0"></span>**Дано:** в таблице 1.1 приведены по вариантам десятичные числа.

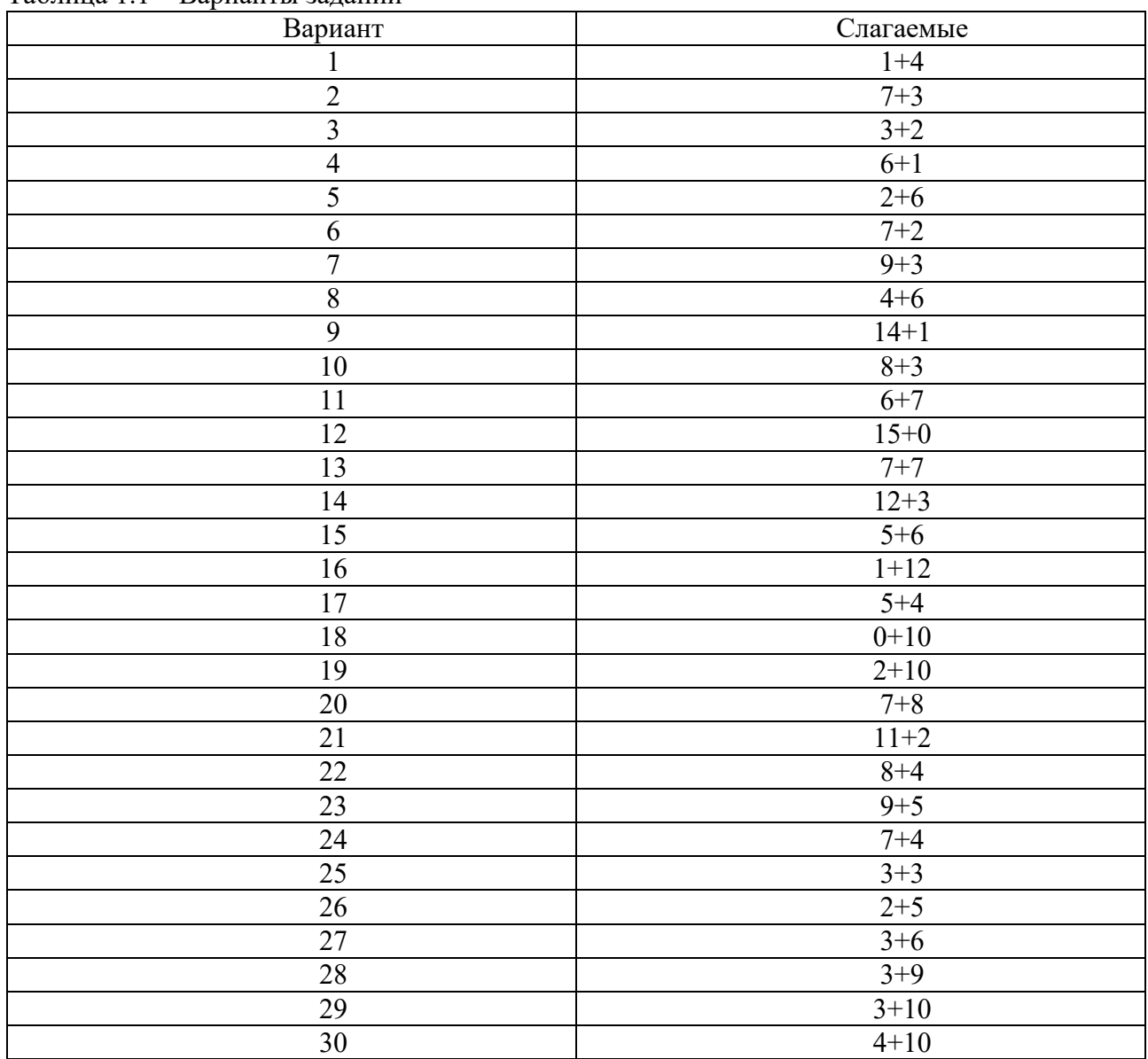

Таблица 1.1 – Варианты заданий

**Требуется:** составить в среде моделирования Asimec программу для суммирования чисел.

### **1.1 Цель лабораторной работы**

Изучить программу моделирования Asimec. Ознакомиться с базовыми элементами программы: логическими элементами, генератором, осциллографом, сумматором и другие. Научиться работать с ними.

#### **1.2 Порядок выполнения**

1.2.1 Выбрать вариант. Например, требуется сложить два десятичных числа 1+9=10. 1.2.2 Перевести десятичные числа в двоичные:  $1_{10} = 0001_2;$  $9_{10} = 1001_2$ .

1.2.3 Выполнить суммирование в двоичной и шестнадцатеричной системе:

 $0001_2 + 1001_2 = 1010_2 - B$  двоичной системе;

 $0001_2 + 1001_2 = A_{16} - B$  шестнадцатеричной системе.

1.2.4 Четырехразрядные числа отображать с помощью логического нуля и логической единицы, базовых элементов программы Asimec.

1.2.5 Ознакомиться с работой дешифратора в программе Asimec. Составить таблицу истинности для дешифратора, на вход которого поступает четырехразрядное число.

1.2.6 Собрать в Asimec схему сумматора на полных сумматорах**.**

1.2.7 Значения каждого слагаемого вывести на семисегментный индикатор.

1.2.8 Значение суммы вывести на семисегментный индикатор и параллельно на дешифратор. На выходе дешифратора установить пробники. Выход дешифратора отображает унитарный код. Загорится только один пробник, который и будет отображать сумму в соответствии с таблицей истинности дешифратора.

1.2.9 Структурная схема сумматора представлена на рисунке 1.1.

1.2.10 На рисунке 1.2 приведен пример реализации сумматора в программе Asimec.

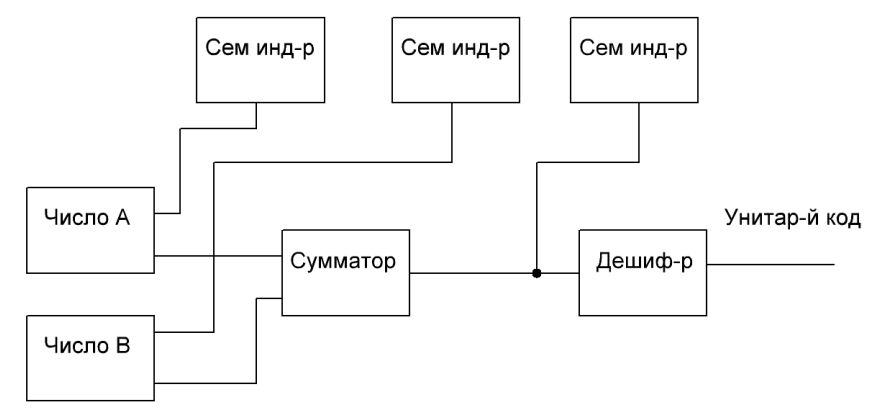

Рисунок 1.1 – Структурная схема сумматора в программе Asimec

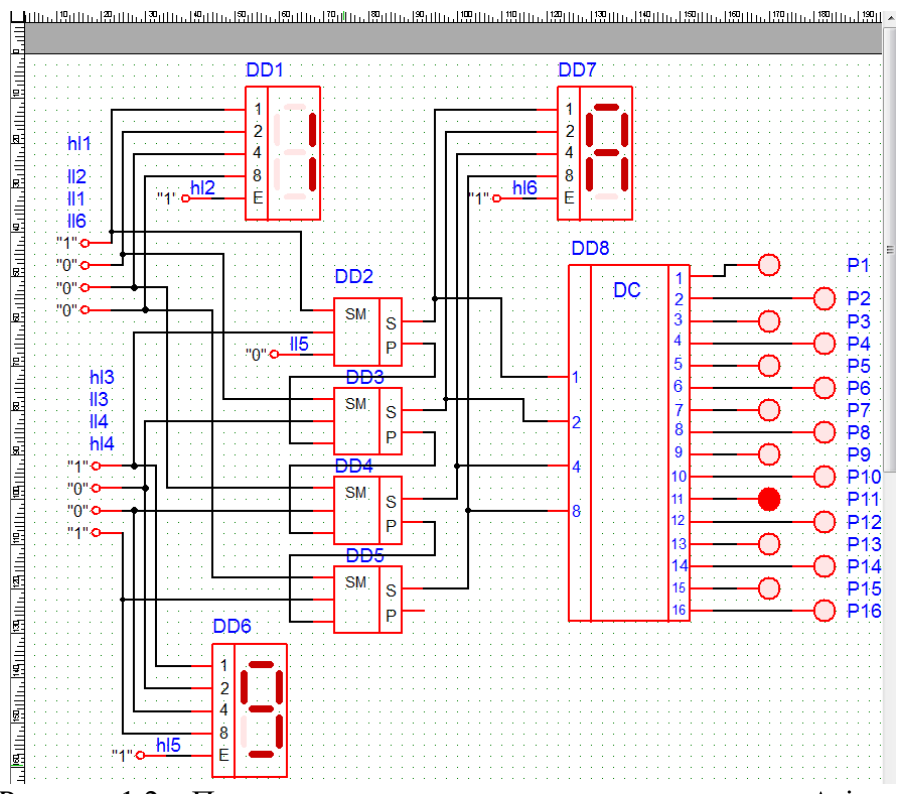

Рисунок 1.2 – Пример реализации программы сумматора в Asimec

### **2 ЛАБОРАТОРНАЯ РАБОТА № 2 «СИНТЕЗ КОМБИНАЦИОННОГО УСТРОЙСТВА НА ОСНОВЕ МУЛЬТИПЛЕКСОРА»**

#### <span id="page-5-0"></span>**2.1 Постановка задачи**

На рисунке 2.1 приведены диаграммы для комбинационного устройства (КУ). Диаграммы A, В, С, D на входе КУ и диаграмма на выходе КУ по вариантам. Требуется синтезировать КУ с такими характеристиками. Анализ исходных данных показывает, что КУ просто реализовать на основе мультиплексора с четырьмя адресными входами.

Будем считать, что диаграммы входных сигналов А, В, С, D (рисунок 2.1) – это сигналы на адресных входах мультиплексора. Диаграммы выходного сигнала мультиплексора по тактам с 0 до 15 предоставляют информацию по подключению информационных входов мультиплексора (рисунок 2.1).

Поясним на примере как составить схему электрическую КУ на основе мультиплексора с четырьмя адресными входами (это один из пунктов выполнения лабораторной работы). Так, на нулевом такте на адресных входах формируется двоичное число 0000. Это означает, что первый информационный вход подключается к выходу мультиплексора. Адресные входы необходимо подключить к выходам асинхронного счетчика.

Поскольку на выходе мультиплексора единичный сигнал, то на первом информационном входе тоже единичный сигнал. Следовательно, первый информационный вход необходимо подключить к источнику +5 В. Если бы на выходе мультиплексора сигнал отсутствовал, то первый информационный вход требовалось бы подключить к земле.

Каждый такт выходной импульсной последовательности пронумерован от 0 до 15 для удобства считывания.

Варианты выбирать следующим образом:

− с 1–13 последовательность импульсов как на рисунке 2.1;

− с 14–26 последовательность импульсов с инверсией.

#### **2.2 Требуется**

1. Нарисовать УГО мультиплексора с 4-мя адресными входами и его обозначение.

2. Составить таблицу состояний мультиплексора с четырьмя адресными входами для своего варианта.

3. Составить булево выражение (БВ) в виде ДНФ для 15-и тактов адресных входов.

4. Минимизировать БВ с помощью карты Карно и записать его окончательный вид.

5. Нарисовать электрическую схему подключения информационных и адресных входов мультиплексора. Адресные входы подсоединить к счетчику. Информационные входы подключить к источнику питания и земле.

6. Реализовать схему комбинационного устройства (мультиплексор) с четырьмя адресными входами) на основе мультиплексоров с тремя адресными входами в Аsimec.

В библиотеке Аsimec отсутствует мультиплексор с четырьмя адресными входами. Поэтому мультиплексор с четырьмя адресными входами реализуем по схеме (рисунок 2.2), на основе двух мультиплексоров с тремя адресными входами, счетчика, генератора импульсов G тактовой частоты и логических элементов. Первый мультиплексор отслеживает такты с 0 по 7. Второй – с 8 по 15.

7. Нарисовать в единых осях времени исходную диаграмму и диаграмму, полученную на выходе схемы КУ на основе мультиплексора. Совпадение диаграмм подтверждает правильность работы схемы КУ. Пример диаграмм построения диаграмм заданной по варианту и полученной в процессе моделирования приведен на рисунке 2.3

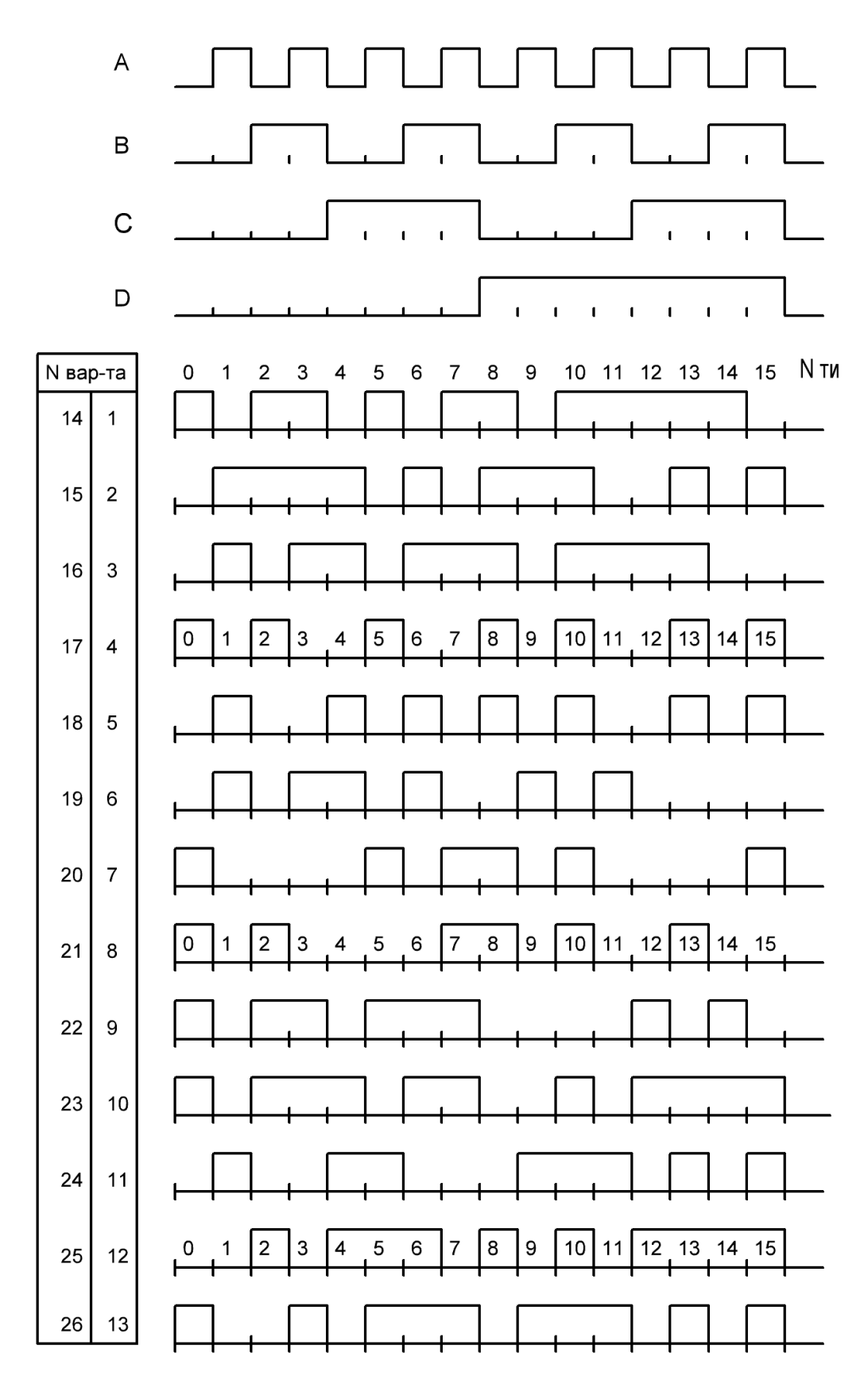

Рисунок 2.1 – Диаграммы входных сигналов А, В, С, D и на выходе комбинационного устройства на 15-и тактовых интервалах

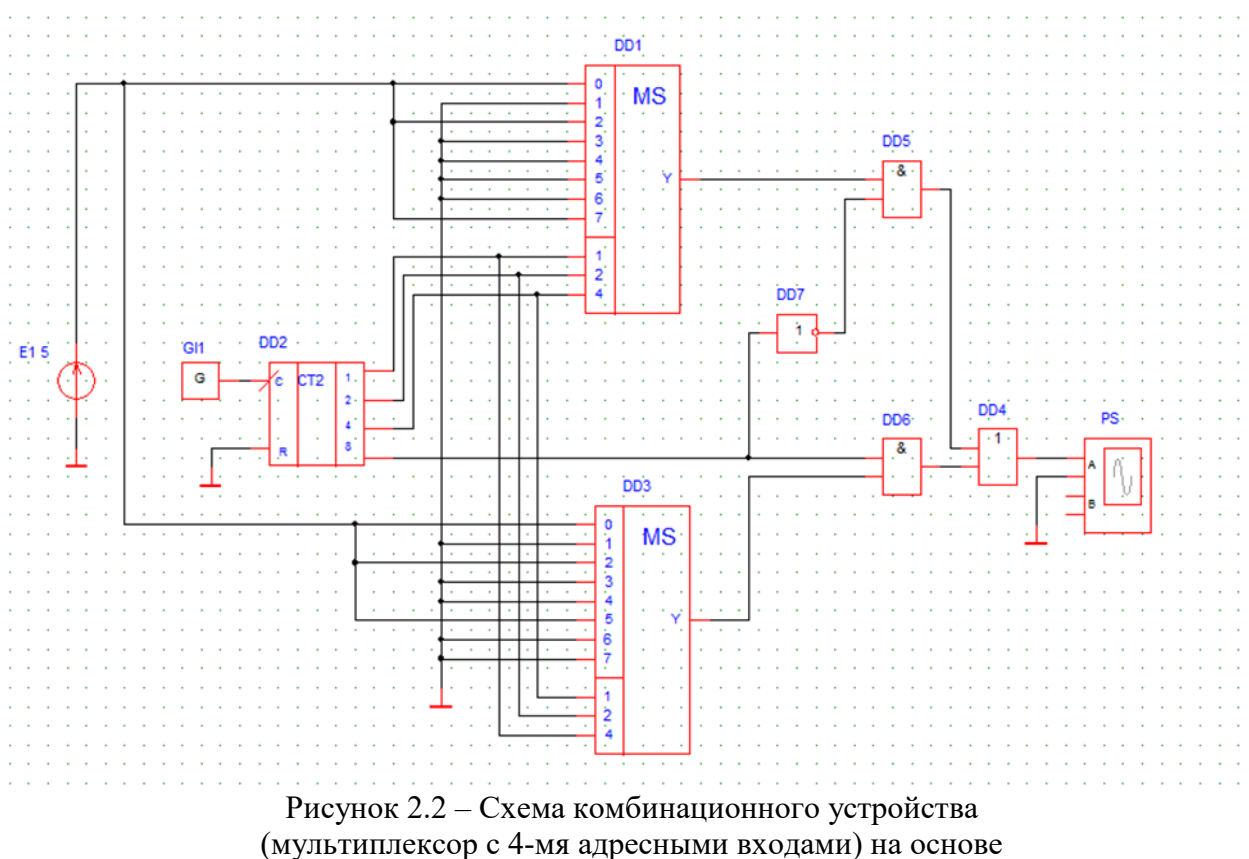

мультиплексоров с 3-мя адресными входами в Asimec

#### **2.3 Настройки программы Asimec**

**Настройки генератора G**: период Е =2 мкс, длительность импульса tи =1 мкс, время задержки td=1 мкс.

**Параметры анализа** в инспекторе объектов (иконка вид): tstep =0,1 начальный шаг моделирования, tstop =0,0001 конечный шаг моделирования.

**Свойство схемы** (сколько реальных секунд длится процесс моделирования) Time ratio =1.

Диаграммы сигналов в схеме, представленной на рисунке 2.2, отображены на рисунке 2.3. Здесь приведены сигналы: G - выход генератора; Y1 –Y4 – выходы счетчика; последовательность импульсов, заданная по варианту и последовательность, которую надо получить на выходе мультиплексора (на выходе логического элемента DD4, рисунок 2.2).

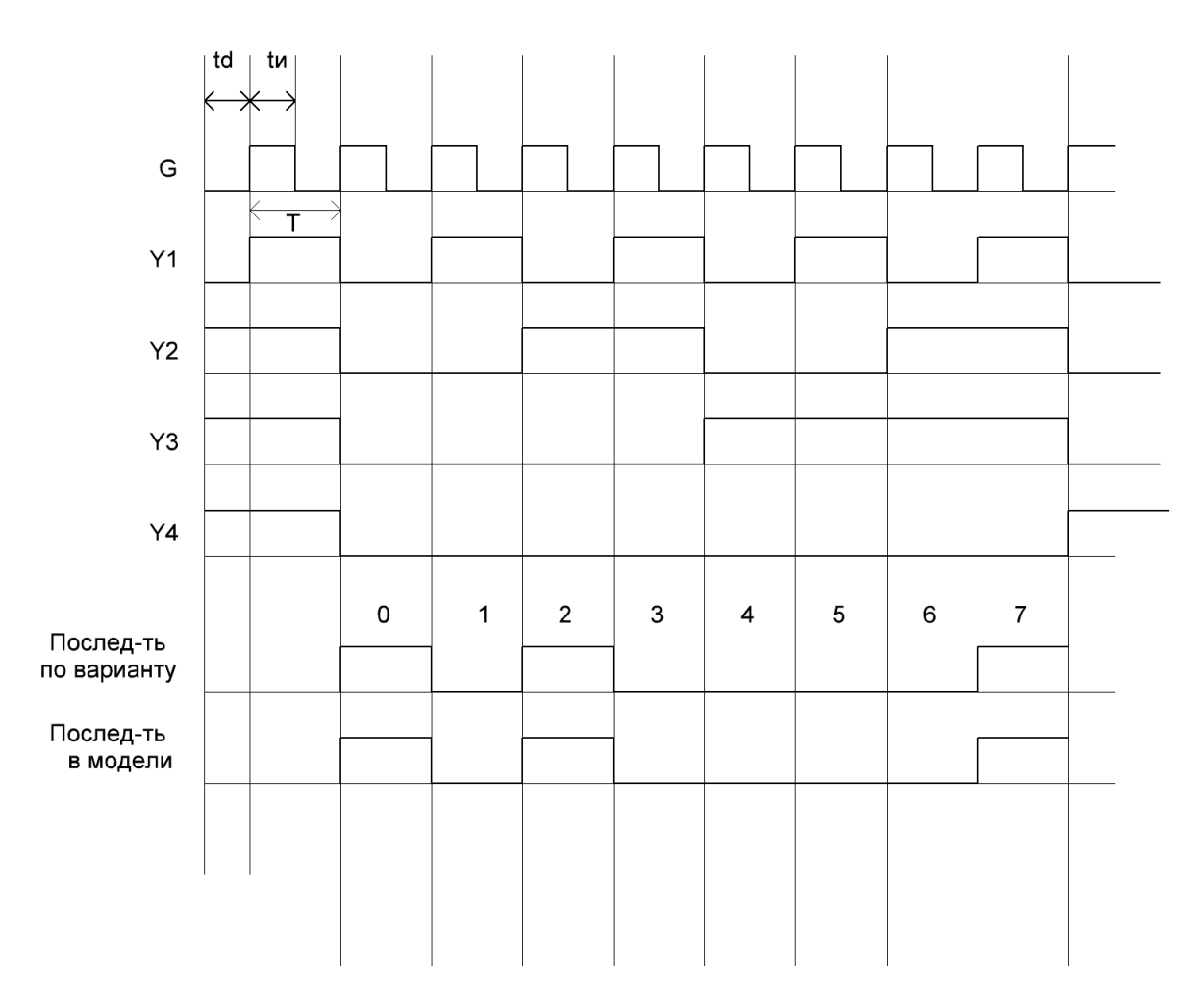

Рисунок 2.3 – Диаграммы сигналов схемы комбинационного устройства на основе мультиплексора в единых осях времени

### **3 ЛАБОРАТОРНАЯ РАБОТА № 3 «АСИНХРОННЫЙ СЧЕТЧИК»**

<span id="page-9-0"></span>В качестве объекта исследования выбрана модель асинхронного счетчика, представленная в библиотеке Asimec.

#### **Цель лабораторной работы:**

− определить вид двоичного кода, который формируется на выходе счетчика: нарастающий или спадающий.

− установить, как происходит переключение (по фронту или срезу) выходов счетчика по отношению к выходу генератор G и выходов счетчика между собой;

− собрать для исследования схему асинхронного счетчика в программе Asimec, которая представлена на рисунке 3.1.

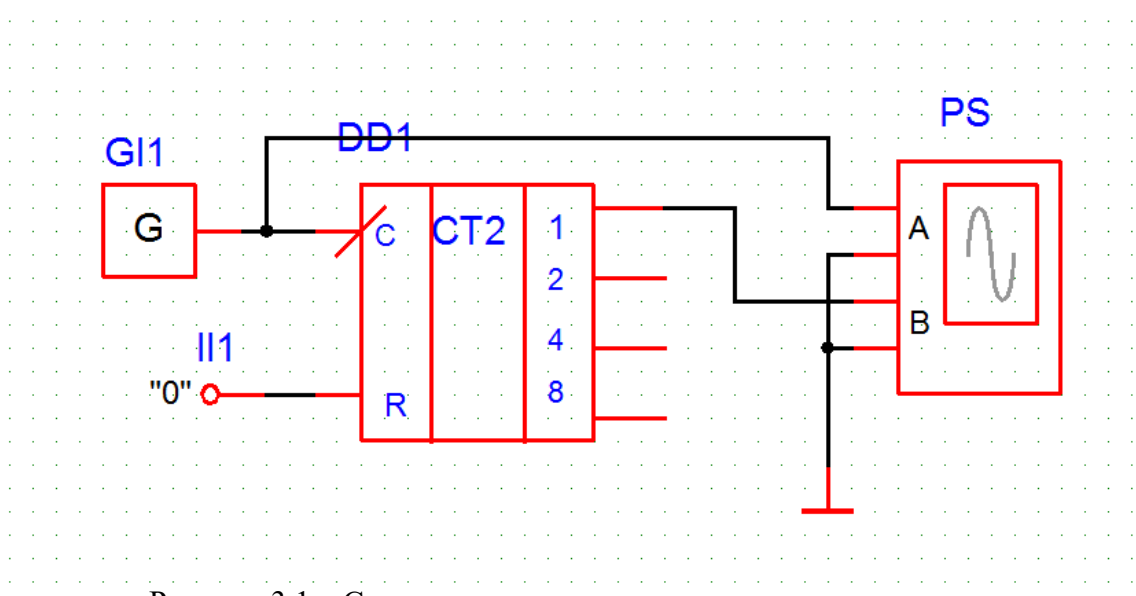

Рисунок 3.1 – Схема для исследования асинхронного счетчика

#### **Порядок исследования**

#### **Этап 1**

1. Снять последовательно диаграммы напряжений на прямых выходах счетчика:

− на выходе генератора G (вход осциллографа А) и выходе счетчика У1 (вход осциллографа В);

− выход счетчика У1(вход осциллографа А) и выход счетчика У2(вход осциллографа В);

− выход счетчика У2(вход осциллографа А) и выход счетчика У4(вход осциллографа В);

− выход счетчика У4(вход осциллографа А) и выход счетчика У8(вход осциллографа В).

2. Все диаграммы построить в единых осях времени, например, с помощью программы Paint.

3. Для каждой диаграммы курсор «развертка времени» переводим в левое крайнее (нулевое) положение.

4. Настройки параметров генератора приведены на рисунке 3.2. Например:

- − период, per = 2e-006 мкс;
- − длительность импульса, pw = 1e-006;

 $-$  задержка на включение генератора G, td = 1e-006.

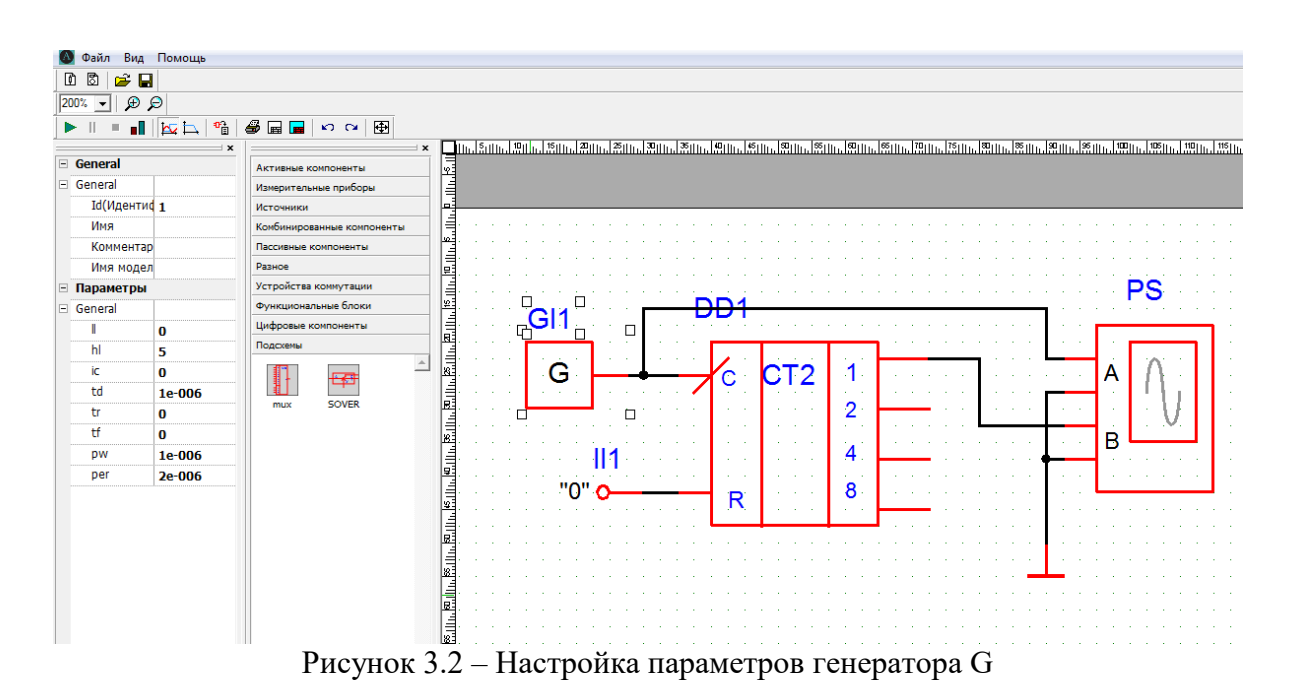

5. Настройка параметров моделирования приведены на рисунке 3.3.

5.1. Параметры анализа:

− начальный шаг моделирования tstep =0.1;

− конечный шаг моделирования tstop =0.0002. По версии разработчиков Asimec шаги tstop и tstep не связаны друг с другом. Поэтому соотношения между ними могут быть различными.

5.2 Параметры моделирования (рисунок 3.3) оставляем без изменения.

5.3 Параметры реального времени счета (Time ratio). Соответствие реального времени (например, 1 сек) времени моделирования. Выберем, например, Time ratio=1. Другой пример – Time ratio=1\*  $10^{-6}$  с. При этом скорость моделирования будет ускоряться или замедляться.

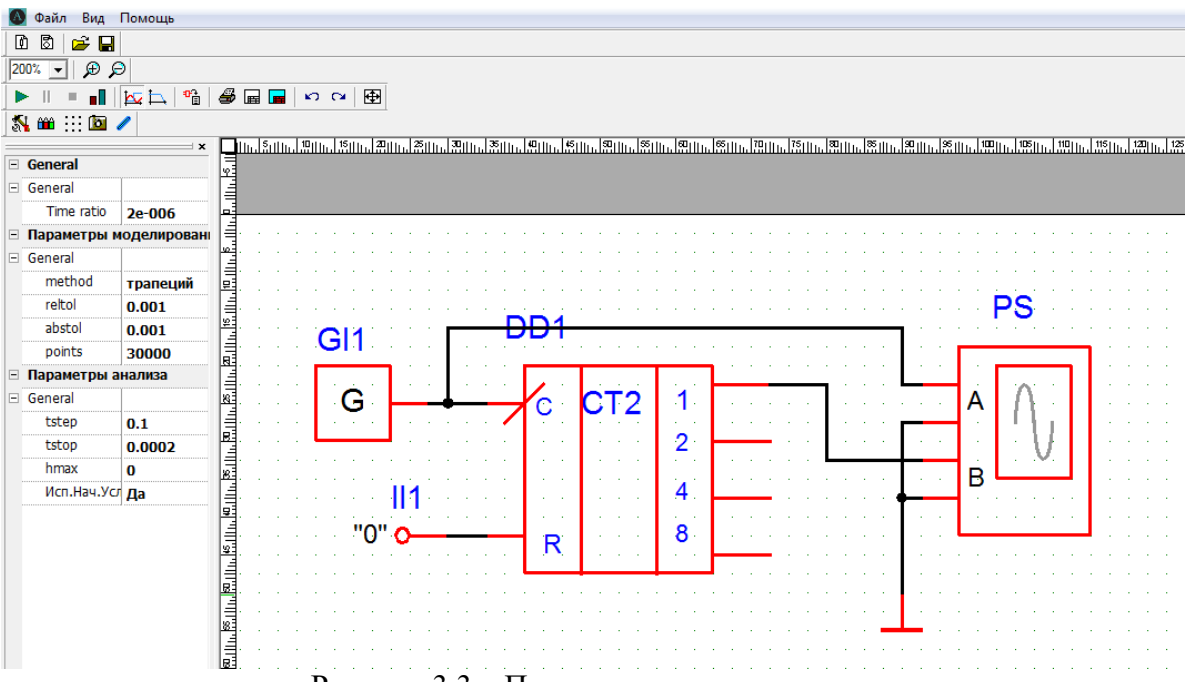

Рисунок 3.3 – Параметры моделирования

6. Последовательность действий. Пуск программы-получение осциллограмм- перевод курсора «развертка времени» в левое крайнее положение – перевод диаграмм в paint для обрезки (обрезаем по самому краю от левого края до правого края, чтобы совпадал формат) – перевод диаграмм из в Paint в Word и формирование диаграмм в единых осях времени.

7. Диаграммы сигналов в единых осях времени приведены на рисунке 3.4. в качестве примера. Эти диаграммы могут не совпадать с результатами эксперимента.

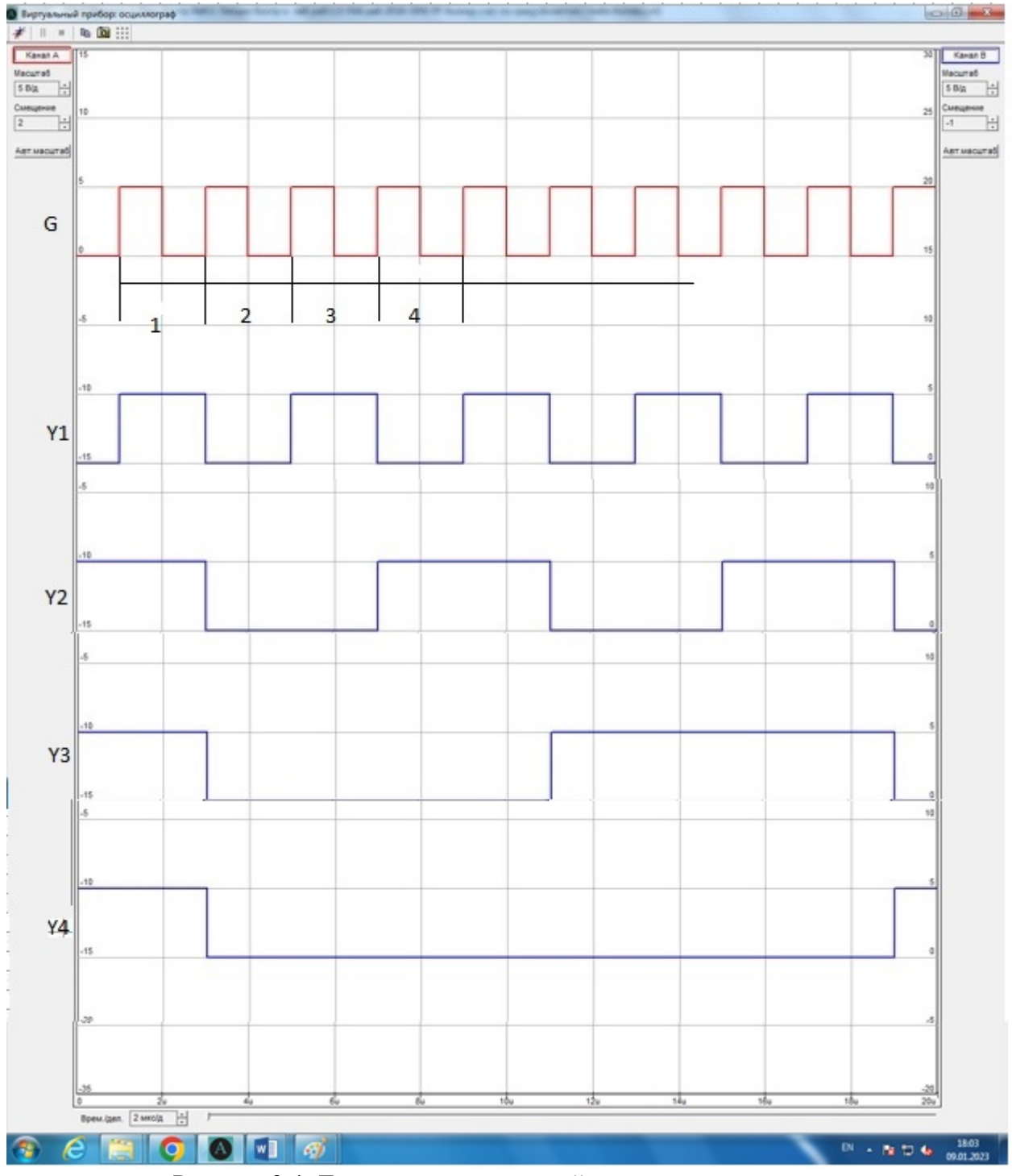

Рисунок 3.4. Диаграммы напряжений в единых осях времени

8. На рисунке 3.4 на каждом тактовом интервале генератора G проставить двоичный счет на выходах Y1, Y2, Y4, Y8: 0000, 0001, 0010, 0011 и т. д.

9. Сделать вывод: по фронту или спаду происходит переключение на диаграммах G-Y1; Y1-Y2; Y2-Y4; Y4-Y8. Сравнить с диаграммами, представленными в лекционном материале.

10. Сделать вывод о нарастающем или спадающем двоичном коде на выходе данного асинхронного счетчика.

### **Этап 2**

На этапе 1 проводилось исследование импульсных последовательностей на прямых выходах счетчика, на этапе 2 необходимо провести исследование импульсных последовательностей на обратных выходах счетчика.

#### **Последовательность действий**

1. В схеме асинхронного счетчика на рисунке 3.1. между генератором G и входом С счетчика поставить инвертор. Таким образом прямые выходы становятся обратными.

- 2. Снять и построить все диаграммы в единых осях времени.
- 3. Сделать выводы.

## **СПИСОК РЕКОМЕНДОВАННОЙ ЛИТЕРАТУРЫ**

<span id="page-13-0"></span>1. Легостаев, Н. С. Микроэлектроника : учеб. пособие / Н. С. Легостаев. – Томск : TУСУР, 2013. – 172 с. [Электронный ресурс] – Режим доступа: – 172 с. [Электронный <https://edu.tusur.ru/publications/4280> (дата обращения: 20.09.2022).

2. Ефимов, И. Е. Основы микроэлектроники : учебник / И. Е. Ефимов, И. Я. Козырь. – 3-е изд., стер. – СПб. : Изд-во Лань, 2022. – 384 с.: ил. [Электронный ресурс]. – Режим доступа: https://e.lanbook.com/book/210218 (дата обращения: 20.09.2022).

3. Легостаев, Н. С. Микроэлектроника : методические указания по изучению дисциплины / Н. С. Легостаев, К. В. Четвергов. –Томск : ТУСУР, 2015. – 90 с. [Электронный ресурс]. – Режим доступа: https://edu.tusur.ru/publications/5587 (дата обращения: 20.09.2022).

# **ПРИЛОЖЕНИЕ А ПОРЯДОК ОФОРМЛЕНИЯ ЛАБОРАТОРНОЙ РАБОТЫ**

<span id="page-14-0"></span>1. Титульный лист.

2. Исходные данные.

3. Требуется.

4. Решение.

### <span id="page-15-0"></span>**ПРИЛОЖЕНИЕ Б ПРИМЕР ОФОРМЛЕНИЯ ТИТУЛЬНОГО ЛИСТА ЛАБОРАТОРНОЙ РАБОТЫ**

Министерство науки и высшего образования Российской Федерации

# «ТОМСКИЙ ГОСУДАРСТВЕННЫЙ УНИВЕРСИТЕТ СИСТЕМ УПРАВЛЕНИЯ И РАДИОЭЛЕКТРОНИКИ» (ТУСУР)

ЛАБОРАТОРНАЯ РАБОТА №

«Сумматор»

Вариант №

Выполнил студент гр. 368-2  $\Phi$ .*H*.O. «\_\_\_»\_\_\_\_\_\_\_\_\_\_\_\_\_2023 г.

 Проверил: канд. техн. наук, доцент \_\_\_\_\_\_\_\_\_\_\_\_\_ В. М. Саюн « $\rightarrow$  2023 г.

Томск 2023